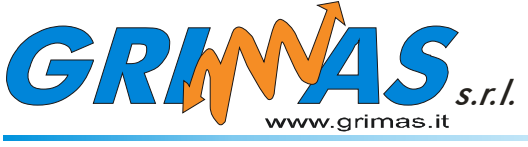

**via Belvedere, 2 - 80060 Vico Equense (NA)**

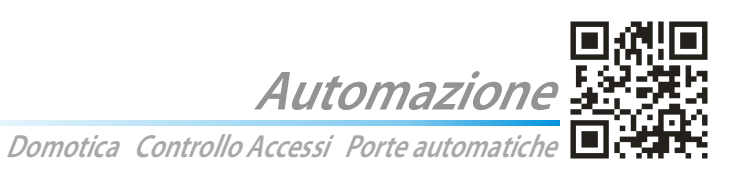

## Istruzioni per disabilitare una carta servizio smarrita

Premessa: il codificatore è accesso ed è già stato effettuato il login con una carta operatore di gerarchia 9 (nel caso contrario provvedere al login).

- Tramite il tasto DOPPIA FRECCIA ROTATIVA, cercare il menu SERV. PER oppure SERVIZIO PER
- Digitare il tipo di CARTA SERVIZIO che si intende bloccare (es. Master, hotel, piano1, ecc.)
- Premere il tasto freccia in basso per spostarsi al campo NOME
- Inserire il nome del titolare della carta da bloccare (necessario per avere una ricerca della carta più rapida – non è fondamentale)
- Premere il tasto DOPPIA FRECCIA IN BASSO per avviare la ricerca (premere nuovamente per avanzare alla carta successiva)
- Una volta individuata la carta da bloccare, premere il tasto MENU
- Tramite la doppia freccia rotativa posizionarsi sul menu EMISSIONE CARD DI ANNULLAMENTO
- Premere il tasto ENTER per accedere al menu di annullamento
- Premere il tasto ENTER per scrivere la carta di ANNULLAMENTO, inserire una tessera nel codificatore.

A questo punto è stata generata una CARTA di ANNULLAMENTO per la carta da bloccare, ma la carta rimarrà attiva fino a quando non verrà informata la serratura del blocco, tramite la CARTA di ANNULLAMENTO appena generata. **CRWA** 

## **Pertanto, per rendere effettivo il blocco, è necessario passare la CARTA di ANNULLAMENTO in tutte le serrature.**

Si informa che le serrature possono memorizzare MASSIMO 20 carte di blocco, oltre il quale non è più possibile inserirne.

 $ev. 01 - 17/05/2014$